# CClarivate<sup>"</sup> [ENDNOTE INSIGHT](https://researchsoftware.com/tr)

## ARAŞTIRMAK, YÖNETMEK, PAYLAŞMAK, YAZMAK VE YAYIMLAMAK İÇİN ÜST DÜZEY ARAÇLAR

Alanının en iyisi olan EndNote'u tüm dünyada, Üniversitelerde, Akademik Hastanelerde, Araştırma Merkezlerinde, Teknoloji Enstitülerinde ve İlaç Firmalarında, milyonlarca araştırmacı, akademisyen, öğrenci, Ar-Ge personeli ve kütüphaneci,

- Güvenilir online akademik veri tabanlarında kaynak ve literatür taramak,  $\bullet$
- $\bullet$ Kişisel veri tabanlarını/kütüphanelerini oluşturmak,
- Kaynakça, tam metin PDF ve dosya eklerini saklamak, düzenlemek, paylaşmak, Ò
- Makale yazım süreçlerinde kaynaklarına kolayca erişip, herhangi bir dilde metin içi atıflar, referans listelerini farklı  $\bullet$ dergi formatlarında kolayca oluşturmak ve
- Çalışmalarını güvenilir, yüksek kaliteli dergilerde yayınlamak için EndNote'u kullanıyor. $\bullet$

### ENDNOTE KÜTÜPHANE PAYLAŞIMI: ARAŞTIMA KÜTÜPHANENİ DÜZENLE, DAVET ET VE PAYLAŞ

#### GRUPLAR OLUŞTUR, DÜZENLE VE PAYLAŞ

İşbirliği, araştırmalarınız için çok önemlidir. EndNote Kütüphane Paylaşım özelliğiyle, belirleyeceğiniz bir EndNote Kütüphanenize 1.000'e kadar EndNote masaüstü kullanıcısı için erişim vermenizi sağlar.

• EndNote Sync'i yapılandırdıktan sonra, belirlediğiniz kütüphanenizi açın ve makalenizin diğer yazarlarına ve çalışma arkadaşlarınıza erişimi yapılandırması için File>Share'e tıklayın.

• Grup paylaşımında, makalenizin diğer yazarlarına ve çalışma arkadaşlarınıza erişimi yapılandırması için Groups>Share group'a tıklayın. Varsayılan olarak EndNote referansları Unfiled grubuna ekler. Referanslarınızı sizin için uygun olan herhangi bir şekilde düzenlemek için 5.000'e kadar grup oluşturabilirsiniz..

Ayrıntılı [bilgi...](https://researchsoftware.com/tr/software/bibliography/endnote/kutuphane-paylasimi)

#### MEVCUT KÜTÜPHANE PAYLAŞIMI YADA YENİ BİR ORTAK KÜTÜPHANE OLUŞTURMA

İster mevcut EndNote kütüphanenizi 1.000'e kadar çalışma arkadaşınızla paylaşın, isterseniz de sıfırdan yeni bir ortak kütüphane oluşturun, başlamak çok kolay. EndNote kütüphanenizi açmanız yeterlidir.

'File> Share' komutunu çalıştırın. çalışma grubununuzdakilerin EndNote Online hesaplarını (e-posta adresini) girin ve 'Read Only' veya 'Read & Write' yetki seçeneklerinden birini seçin. • Read Only erişim, belirlenmiş kullanıcıların referansları görüntülemesine, bunları Word

belgelerinde kullanmasına veya kendi kütüphanesine kopyalamasına olanak tanır. • Read & Write erişimi, atanan kullanıcının grupta referans eklemesine, değiştirmesine veya silmesine ve ayrıca Read Only erişimin izin

Ayrıntılı [bilgi...](https://researchsoftware.com/tr/software/bibliography/endnote/kutuphane-paylasimi)

#### ENDNOTE HAKKINDA AYRINTILI BİLGİ

I www.researchsoftware.com E info@researchsoftware.com T +90 312 476 54 00

verdiği her şeye izin verir.

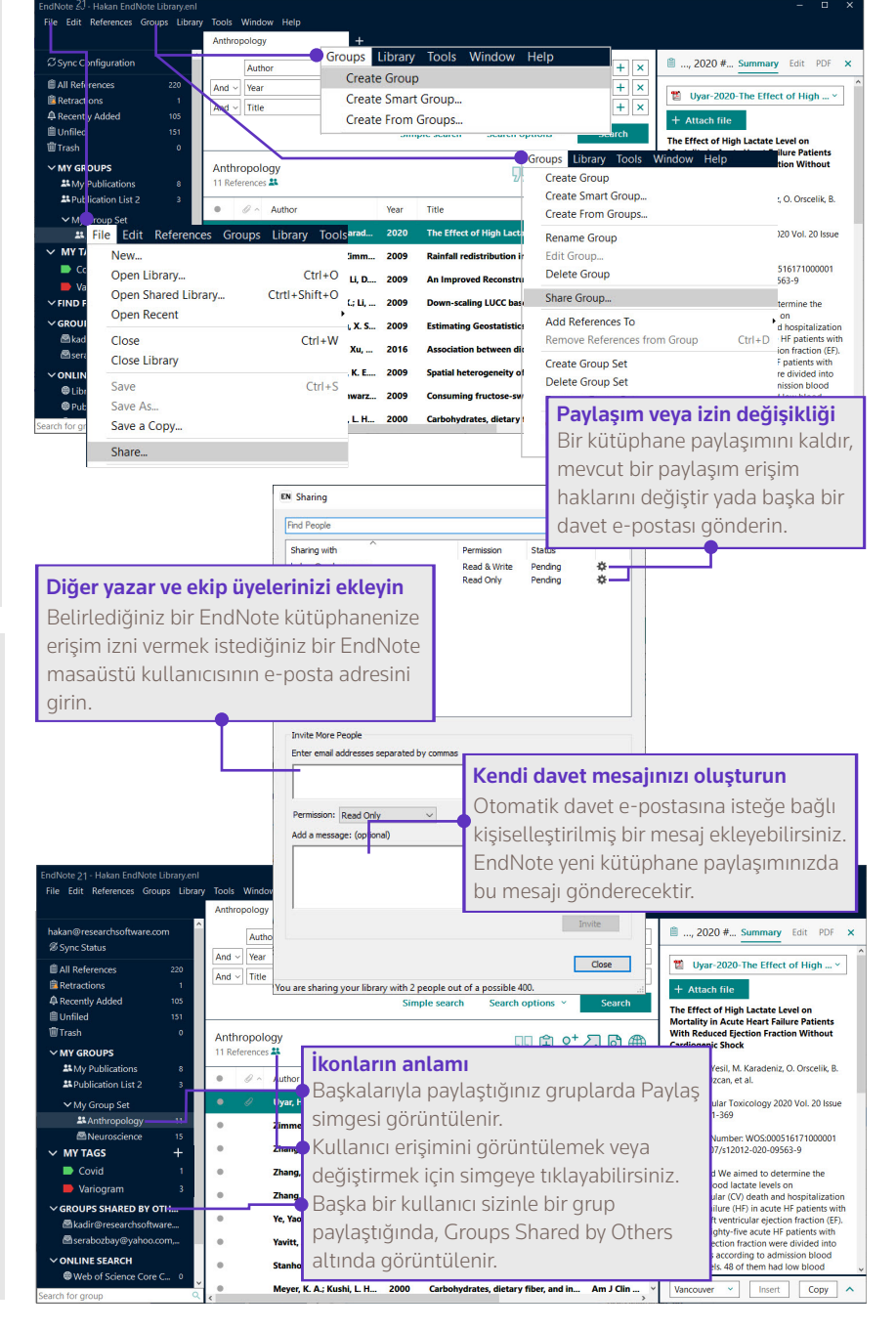

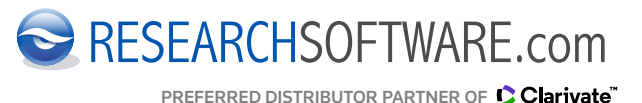